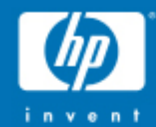

# SLURM

# **Exercises**

hp

U

© 2009 Hewlett-Packard Development Company, L.P.<br>The information contained herein is subject to change without notice

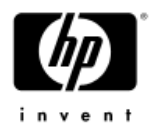

# SLURM Architecture

#### •Two daemons

- slurmctld controller, optional backup
- slurmd per node worker daemon

#### •• Some user commands

- − sacct - display job accounting information
- scancel signal or cancel a job or job step
- scontrol administration tool, get/set configuratio n
- − sinfo - reports general system information
- squeue reports job and job step information
- smap graphical information viewer
- $-$  srun  $\qquad$  submit/initiate job or job step

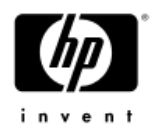

### Slurm daemons on XC

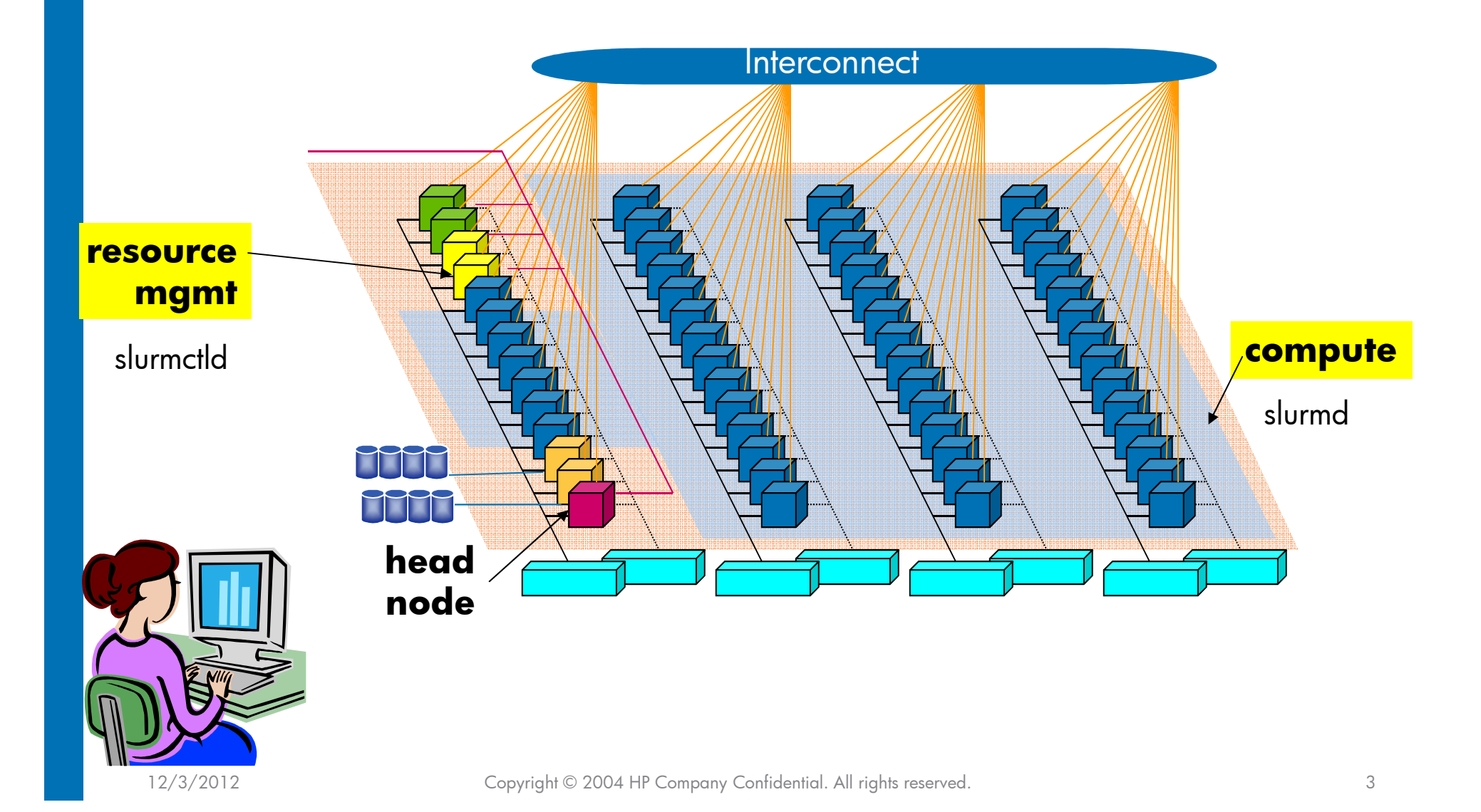

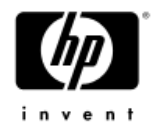

### Preparation for Slurm

- •Log on as your user
- • Get the examples
	- YOU already got them yesterday. To get there type
		- cd
		- cd slurm
- $\bullet$  Make sure that the mpi module is loaded
	- module load mpi
	- $-$  module avail
- • Check the your Slurm is running
	- $\,$  srun hostname

### scontrol

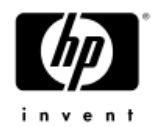

•Check the status of the partition and daemon using scontrol

[user@n16 root]# **scontrol ping** 

[user@n16 root]# **scontrol show partition**

# sinfo

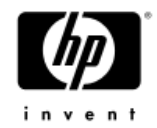

•Check the status of all the nodes

```
[user@n260 ~]$ sinfo
```

```
[user@n260 ~]$ sinfo –all
```

```
[user@n260 ~]$ sinfo --long --Node --exact
```
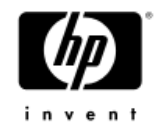

### srun resource request options

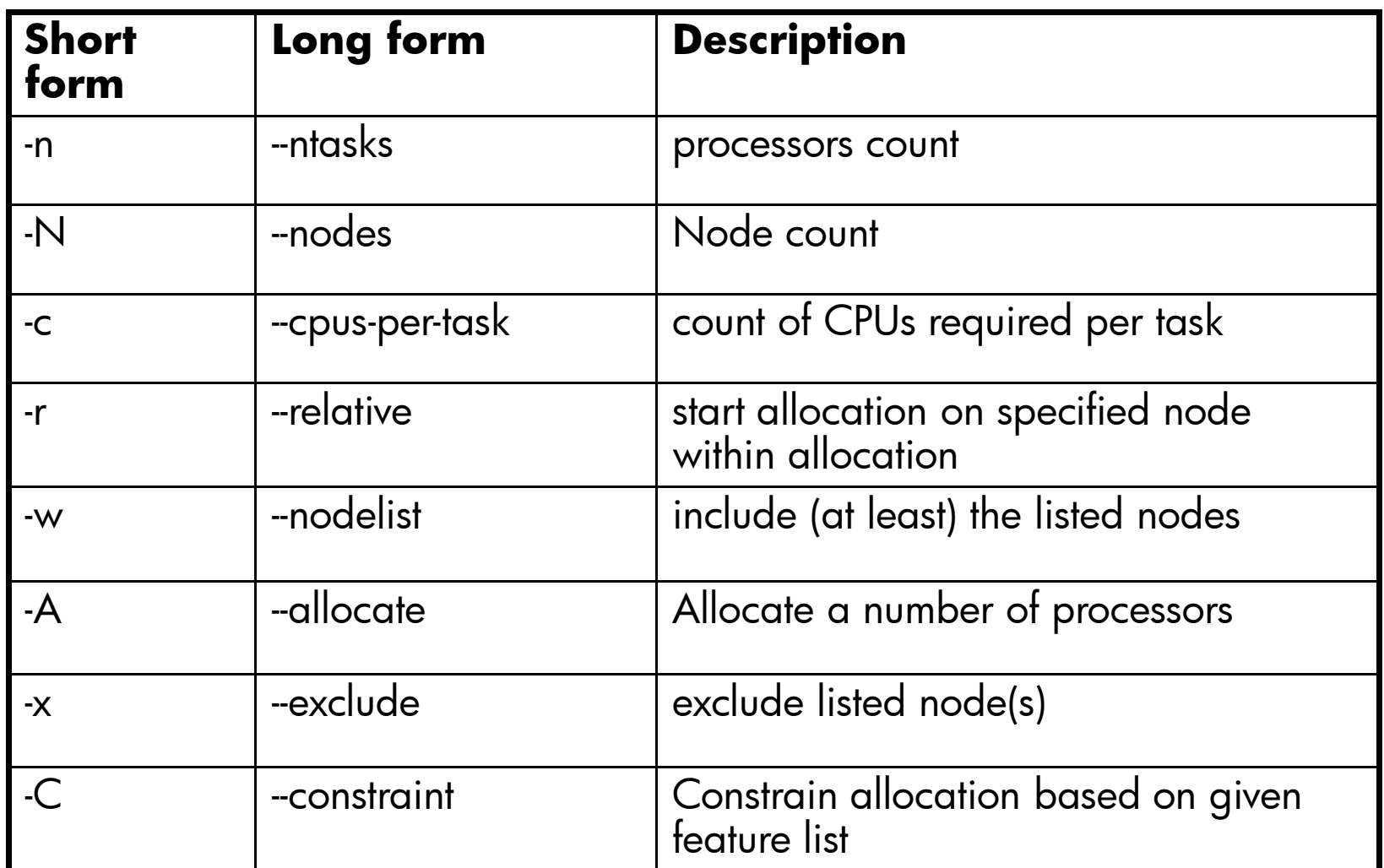

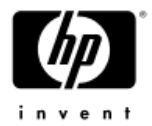

# Running Simple Jobs

[user@n260 ~]\$ **srun hostname**

[user@n260 ~]\$ **srun –N 2 hostname**

[user@n260 ~]\$ **srun –c 2 hostname**

[user@n260 ~]\$ **srun –c 4 hostname**

[user@n260 ~]\$ **srun -N 3 –n 6 hostname**

[user@n260 ~]\$ **srun -N 2 –n 8 hostname**

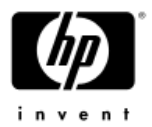

### More Simple Jobs

```
[user@n260 ~]$ srun –N2 –-label hostname
```

```
[user@n260 ~]$ srun –n10 –N1 –-label hostname
```

```
[user@n260 ~]$ srun –N2 bashType "ls"
Type "ls –lart"
Type "touch `hostname`_yournameType "ls –lart"
double "CTRL-C" to kill
```
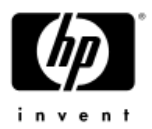

[user@n260 ~]\$ srun -N 2 -p pappa --nodelist=n[300-301] hostname

 $[user@n260$  ~]\$ srun -N 2 -n 4 -p pappa --nodelist=n $[300-301]$ hostname

 $[user@n260 ~ 302]$  srun -N 1 -n 4 -p pappa --nodelist=n $[300-302]$ hostname

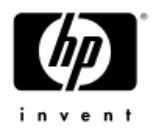

[user@n260 ~]\$ srun -N 3 -n 5 -p pappa hostname

[user@n260 ~]\$ srun -N 3 -n 5 –ntasks-per-node=2 -p pappa hostname

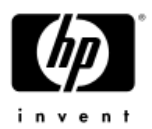

[user@n260 ~]\$ srun --nodes=3 --ntasks=4 --label --distribution=block hostname

• [user@n260 ~]\$ srun --nodes=3 --ntasks=4 --label --distribution=cyclic hostname

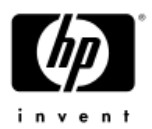

[user@n260 ~]\$ srun --nodes=3 --ntasks=4 --label --distribution=block hostname

• [user@n260 ~]\$ srun --nodes=3 --ntasks=4 --label --distribution=cyclic hostname

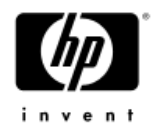

### Monitor Jobs

- •• Open another ssh connection to the cluster (lets call it T2)
- $\bullet$ Type

• watch "squeue –t all"

- $\bullet$ • In the initial terminal run some jobs
	- \$ srun –N2 sleep 60 &
	- \$ srun hostname
	- \$ srun –N 4 uptime
- •In terminal T2 watch the jobs come and go….

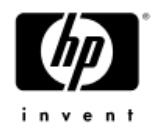

# Cancel Jobs

• In the initial terminal run again some jobs \$ srun –N2 sleep 100 &

• Type the following commands \$squeue ( check the job ID)  $$sacct - j <$ Job $Id$  (just to check that the job is Running) \$sacct --long -j <Job\_Id> $\$$ s $\alpha$ n $\operatorname{cel} <$ Jo $\operatorname{bol\_id>}$  (that you obtain in the previous command)  $$sacct -j   $Id >$  (just to check that the job was cancelled)$ 

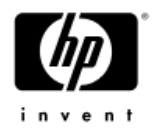

### Details about the jobs

[user@n260 ~]\$ srun --nodes=2 --ntasks=4 --ntasks-per-node=2 sleep 30&

[user@n260 ~]\$ squeue  $\rightarrow$  TO get the JOB ID

[user@n260 ~]\$ scontrol --detail show job JOB\_ID

```
Somewhere it is written the CPUs allocation.
NumNodes=2 NumCPUs=4 CPUs/Task=1 ReqS:C:T=*:*:*Nodes=n300 CPU_IDs=5-6 Mem=1024
Nodes=n301 CPU_IDs=0-1 Mem=1024
```
#### **Repet the same for**

[user@n260 ~]\$ srun --nodes=2 --ntasks=4 sleep 30 &How are the processes distributed?

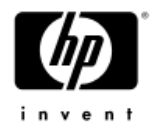

### Details about CPUs

```
[user@n260 ~]$ srun --nodes=2 --ntasks=4 --tasks-per-node=2 sleep 30&
```
[user@n260 ~]\$ squeue  $\rightarrow$  TO get the JOB ID

[user@n260 ~]\$ sstat -j JOB\_ID –pidformat

[user@n260 ~]\$ sstat --format=AveCPU,AvePages,AveRSS,AveVMSize,JobID - <sup>j</sup> JOB\_ID

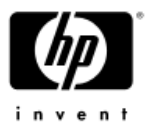

# Running a Serial Job using SLURM

•emacs hw\_hostname.c

```
\#include \ltunistd.h>

#include <stdio.h>int main(){
    char name[100];gethostname(name, sizeof(name));printf("%s says Hello!\n", name);
    return 0;
```
}<br>}

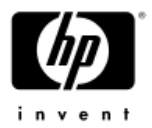

# Compile the program and run it

- •cc hw\_hostname.c -o hw\_hostname
- • ./hw\_hostname
	- −What do you see? Run the program now with srun
- • srun ./hw\_hostname
	- −What do you see?

# Run the same SERIAL program on mode nodes using srun

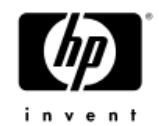

- •srun –n10 ./hw\_hostname
- •• srun -N2 -n10 --ntasks-per-node=5 hw\_hostname

•What do the command output?

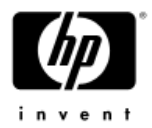

### Batch Jobs

### \*emacs script

##!/bin/bash

#SBATCH --job-name=<YOUR\_USERNAME>#SBATCH -nodes=2 #SBATCH --ntasks-per-node=8#SBATCH --get-user-env #SBATCH -D /home/<YOUR\_USERNAME>

hw\_hostname

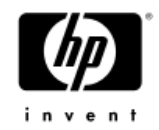

# Batch Example without srun

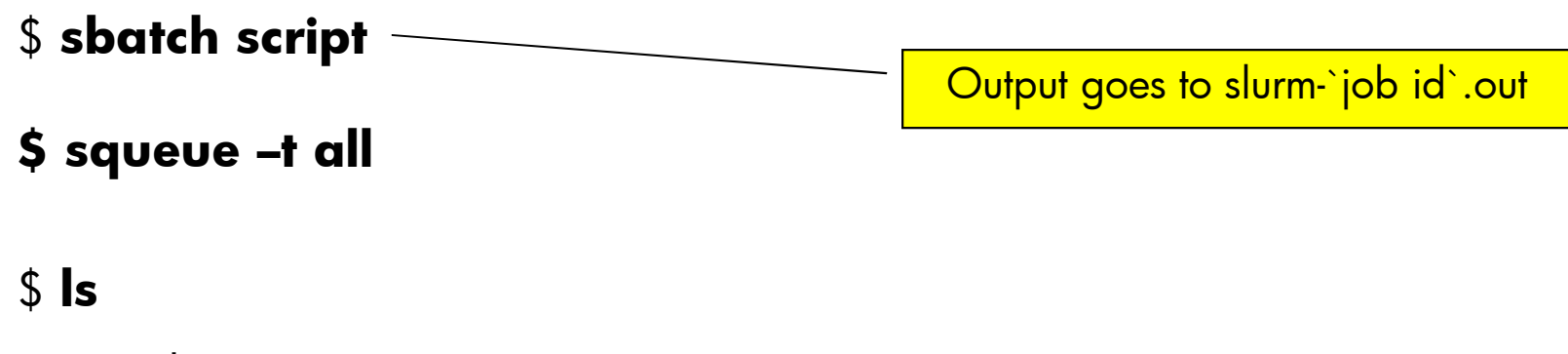

script slurm-XXXX.out

**\$ cat** slurm-XXXX.out

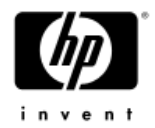

# Modify script as follows:

#### \*emacs script

##!/bin/bash

#SBATCH --job-name=<YOUR\_USERNAME>#SBATCH --nodes=2 #SBATCH --ntasks-per-node=8#SBATCH --get-user-env #SBATCH -D /home/<YOUR\_USERNAME>#SBATCH -o /home/<YOUR\_USERNAME>/JOB.%j.%N.out

srun -n 2 hw\_hostnamesrun -n 2 hostname

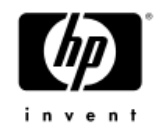

### Batch Example without srun

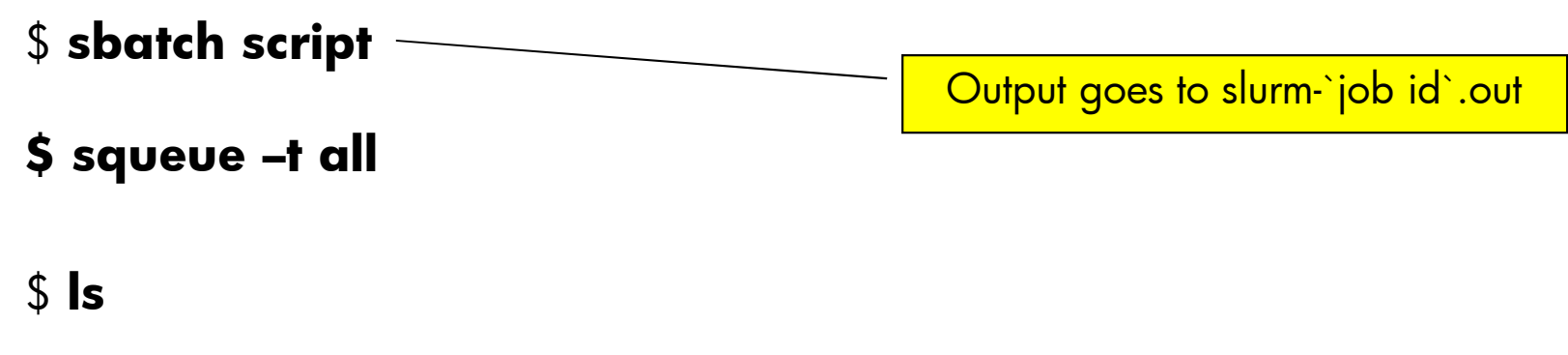

script slurm-XXXX.out JOB.%j.%N.out

**\$ cat** JOB.%j.%N.out

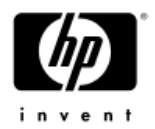

# BATCH JOB VARIABLES

- •run a "man sbatch" command but some of them are:
- •SBATCH\_JOBID Same as --jobid
- •SBATCH\_JOB\_NAME Same as -J, --job-name
- •SBATCH\_MEM\_BIND Same as --mem\_bind
	- SBATCH\_CPU\_BIND Same as --cpu\_bind
- •SBATCH\_DEBUG Same as -v, --verbose
- •SBATCH\_DISTRIBUTION Same as -m, --distribution
- •SBATCH\_EXCLUSIVE Same as --exclusive
- •SBATCH\_OVERCOMMIT Same as -O, --overcommit
- •SBATCH\_PARTITION Same as -p, --partition

•

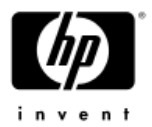

# Run parallel jobs

- •cp –r /home/hpcscrmt/apps .
- •cd apps
- •Running Hello\_world
- • $\bullet$  srun --nodes=2 --ntas $\mathsf{ks}{=}\mathsf{4}$  --label hello
- •srun -N2 -n2 --ntasks-per-node=1 hello

•srun --nodes=2 --ntasks=4 --ntasks-per-node=2 --label hello

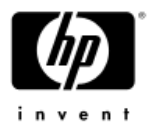

### Run parallel jobs

- •cd apps
- srun -n2 ping\_pong\_ring
- srun -n2 -N1 ping\_pong\_ring
- srun -n2 -N1 ping\_pong\_ring 100000
- srun -n2 -N2 ping\_pong\_ring
- srun -n2 -N2 ping\_pong\_ring 1000000•
- srun -n4 -N2 ping\_pong\_ring
- srun -n4 -N2 ping\_pong\_ring 1000000
- srun -n4 -N2 --ntasks-per-node=2 ping\_pong\_ring
- srun -n4 -N2 --ntasks-per-node=2 ping\_pong\_ring 1000000

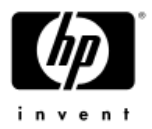

# Run parallel jobs

- default : export I\_MPI\_FABRICS=dapl
- srun -n4 -N2 --ntasks-per-node=2 ping\_pong\_ring
- srun -n4 -N2 --ntasks-per-node=2 ping\_pong\_ring <sup>1000000</sup>
- export I\_MPI\_FABRICS=tcp
- srun -n4 -N2 --ntasks-per-node=2 ping\_pong\_ring
- srun -n4 -N2 --ntasks-per-node=2 ping\_pong\_ring <sup>100000</sup>
- export I\_MPI\_FABRICS=shm
- srun -n4 -N2 --ntasks-per-node=2 ping\_pong\_ring
- •export | MPI FABRICS=shm:dapl
- srun -n4 -N2 --ntasks-per-node=2 ping\_pong\_ring
- srun -n4 -N2 --ntasks-per-node=2 ping\_pong\_ring <sup>1000000</sup>

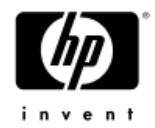

# Monitor Parallel Programs

- •Run again the pingpong but with
- •\$sbatch -n 8 script\_ping.sh 8
- •cat slurm-JOBID.out
- •In T2 type the commands

```
$ squeue --format "%i %u %C" (change format of squeue)
$
```
# Questions?

12/3/2012 Copyright © 2004 HP Copyright © 2004 HP Company Company Company Company Confidential. All rights reserved. 30